### ecCharts and Metview 4 2 new visualisation systems at ECMWF

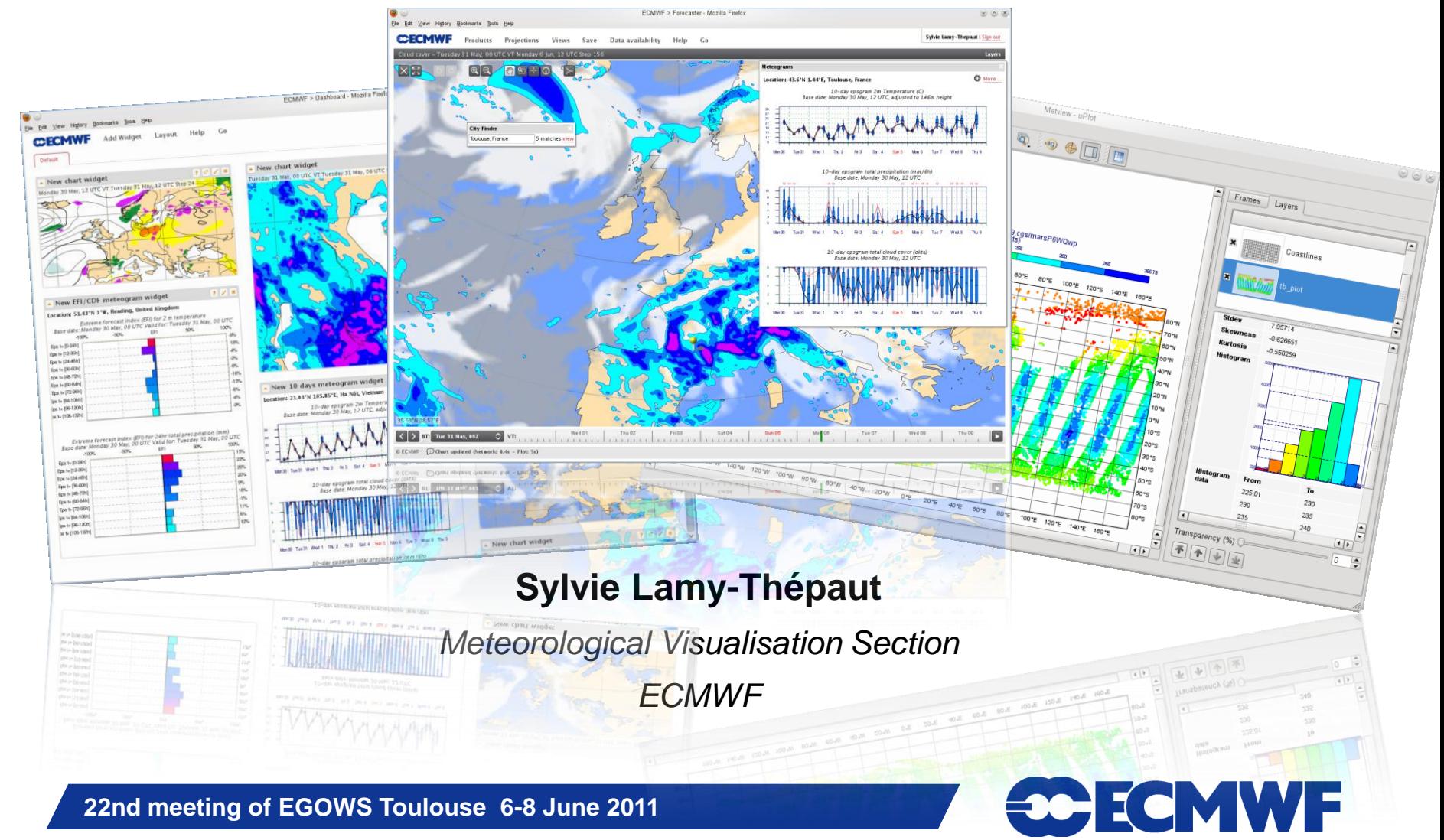

# ecCharts and Metview 4

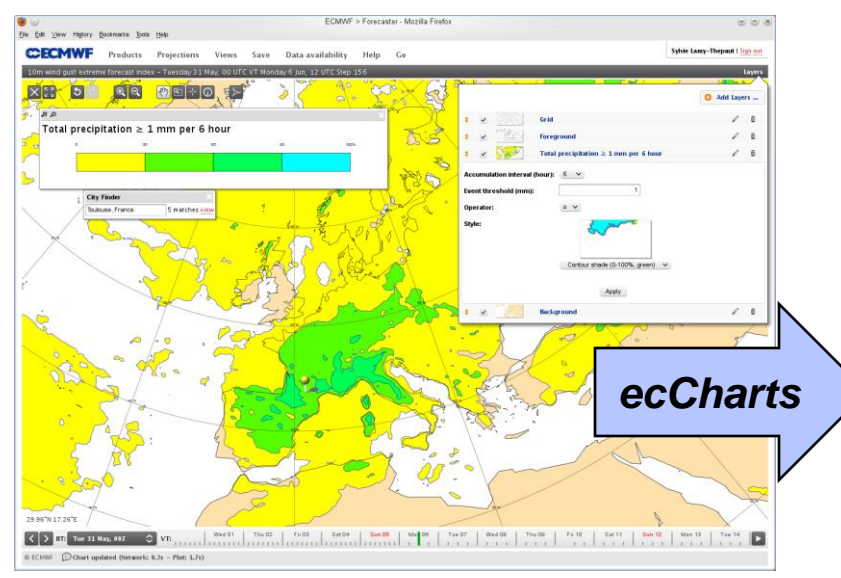

**Web application**

- **Response Time, Monitoring**
- **Dedicated to forecasters**
	- **Simplicity of the User Interface, High availability**

 $|\Phi||\Phi||\Psi||\Psi$ 

 $\overline{4}$ 

**WMS server** 

Metview - uPlot  $\circledcirc$   $\circledcirc$ File Controls Animation Zoom View Help **Desktop application** Frames Layers ecCharts data visualised in Mv4 - **Qt toolkit** Coastlines data.grib **Dedicated to researchers** Coastlines n meta data is available for this lave - **Macro language, examiner T**  $550$ **tools** *Metview 4* **WMS client** Transparency (%) <sup>[]=</sup>  $\sqrt{0}$ 

**22nd meeting of EGOWS Toulouse 6-8 June 2011**

# ecCharts and Metview 4 : What do they share?

#### **Metview 4 and ecCharts are both services oriented.**

- **Data access, compute service and visualisation**
- **They use the same graphical kernel : Magics++**
	- **The plots have the same look and feel**
	- **They share the concepts of visual definitions or styles**
- **They both implement a powerful cache system.** 
	- **A complex visualisation is always the result of some basic data access/computation/visualisation. Every stage is cached.**
	- **Metview 4 uses his own one**
	- **ecCharts uses Memcached**

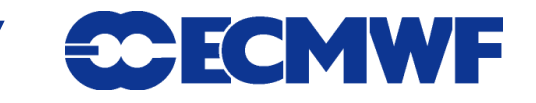

# ecCharts and Metview 4 : What is different?

### **• The End-User**

- **A forecaster for ecCharts**
- **A Researcher for Metview 4**
- **The Dataset** 
	- **Metview 4 can potentially display any data in any style**
	- **ecCharts can only display ECMWF latest forecast in predefined styles**
- **The technology** 
	- **Metview 4 uses a classic workstation environment**
	- **ecCharts is a Web Application**
- **The level of operation** 
	- **ecCharts is highly available 24/7**

**22nd meeting of EGOWS Toulouse 6-8 June 2011**

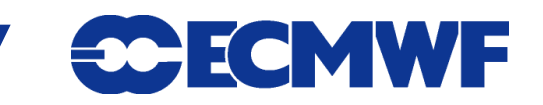

#### ecCharts requirements:

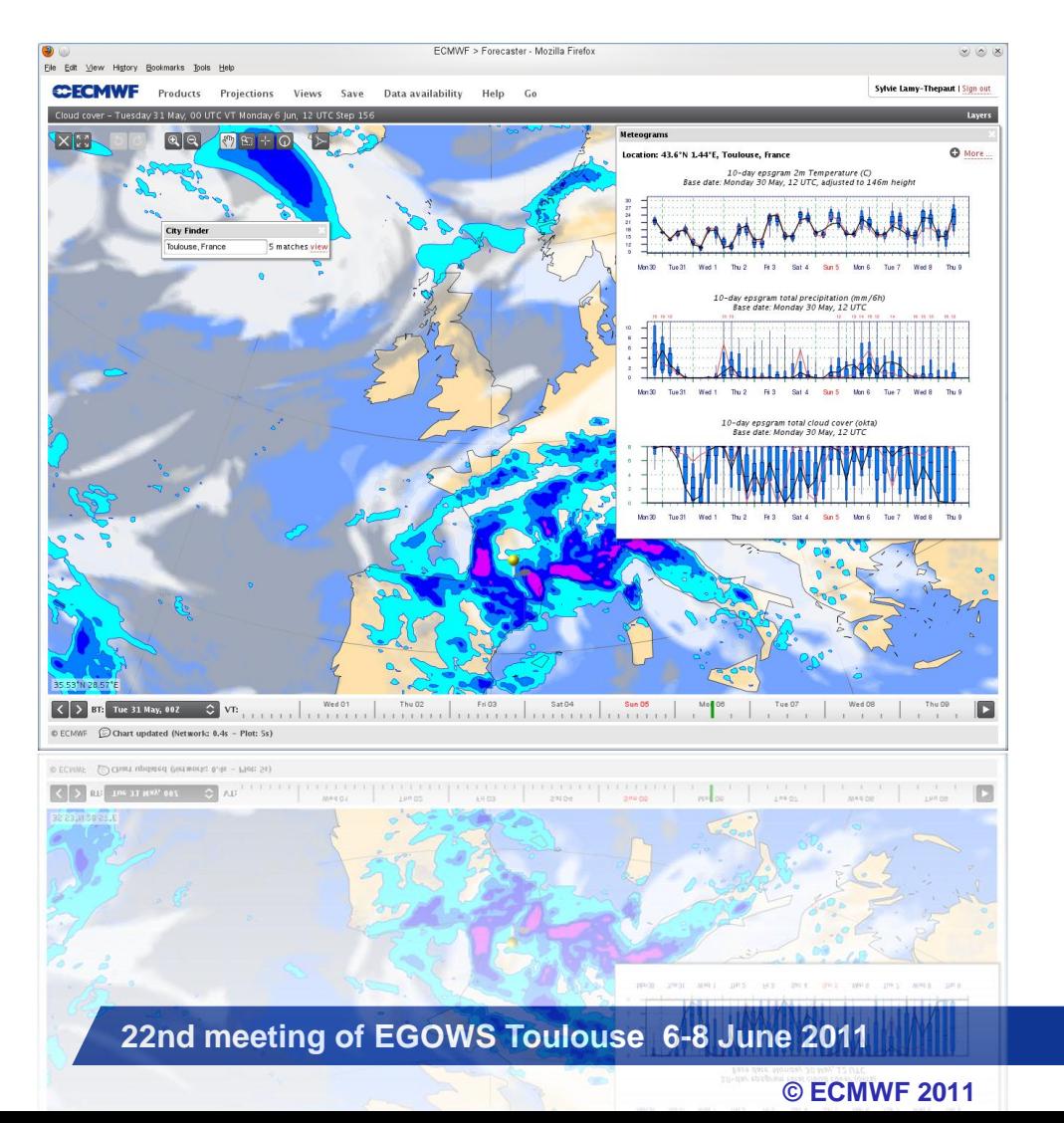

- **Simple User Interface**
- **Few tools to examine the data**
- **Few options to customise user environment**
- **High availability**
- $\bullet$  **Monitoring**
- **Response time**

**CCECMWF** 

## ecCharts - User Interface

*The end-user of ecCharts is a forecaster* 

- **He needs a fast and easy to use user-interface to access ECMWF forecast.**
- **He needs few tools to navigate through the products (animation, time-series)**

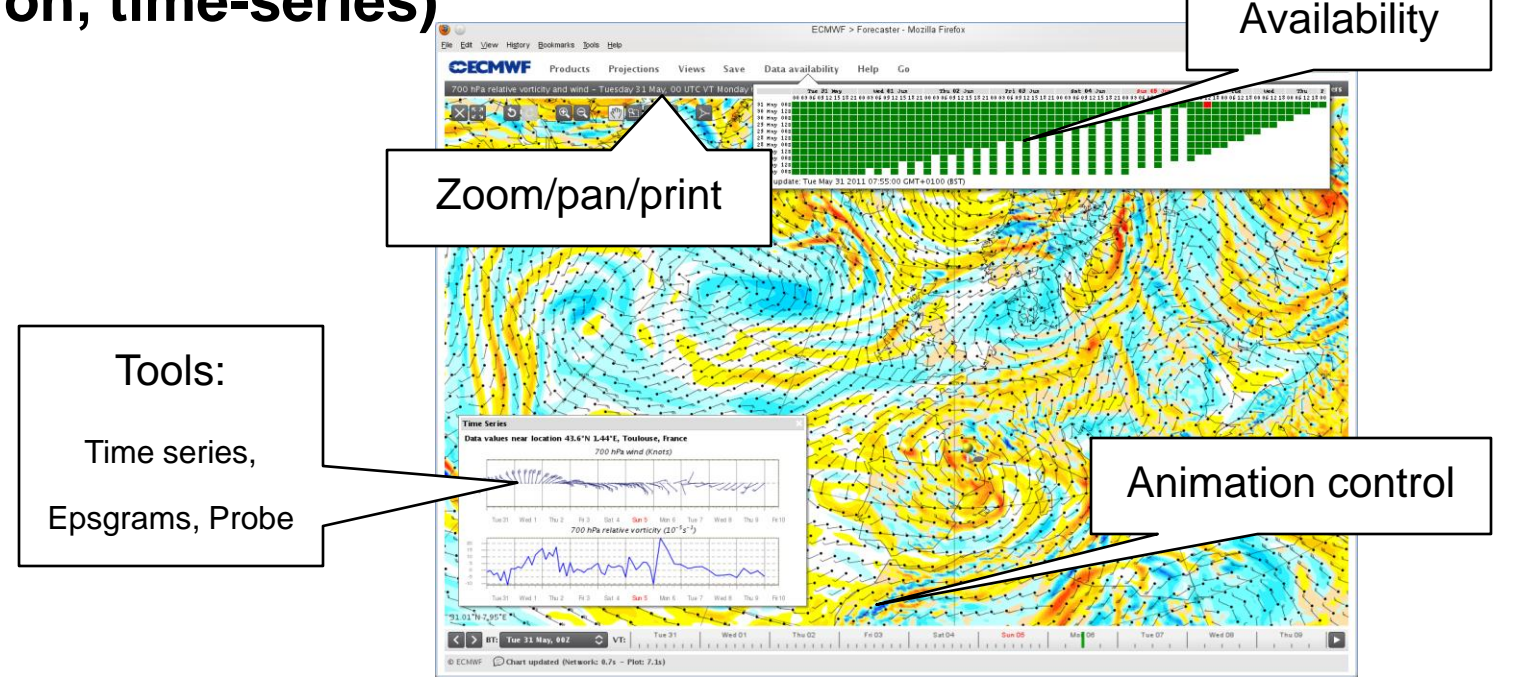

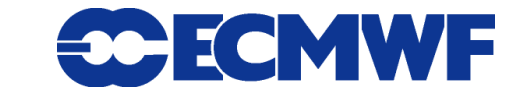

**22nd meeting of EGOWS Toulouse 6-8 June 2011**

# ecCharts - User Interface

*ecCharts offers a set of predefined products but also a way to create and save some tailored ones*

- **A product is a set of layers.**
- **A layer is the visual representation of a meteorological parameter.**
- **A layer offers a set of styles.**
- **A layer can offer basic computation on the parameter.**

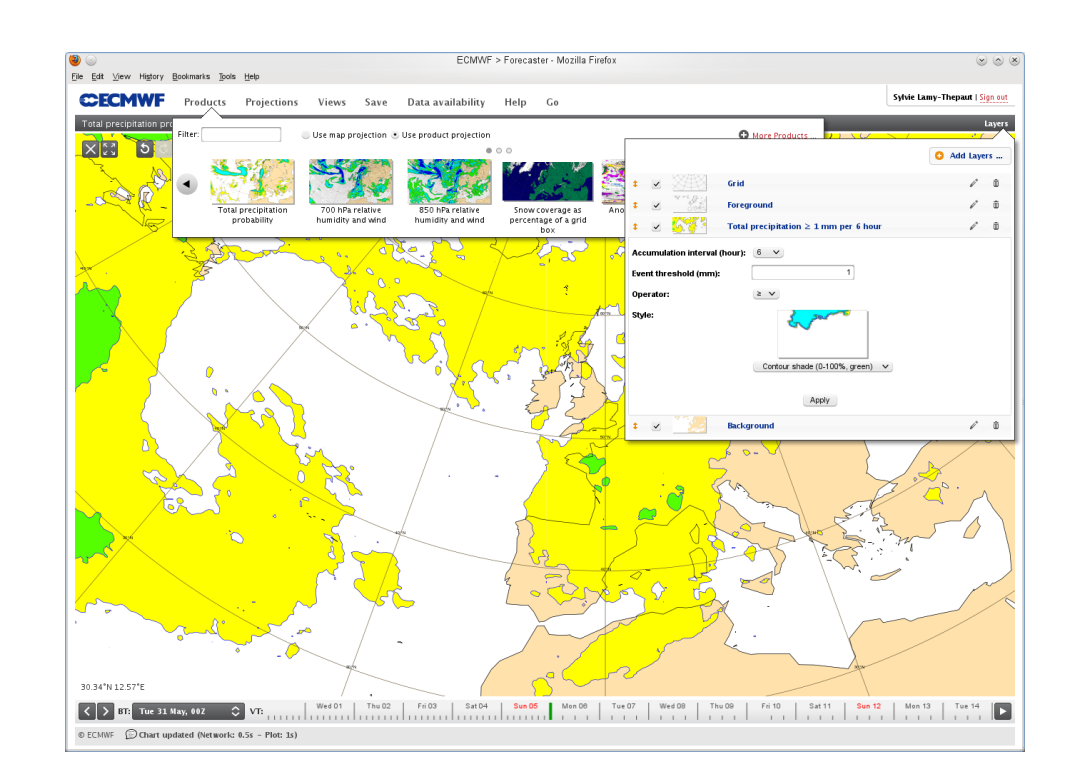

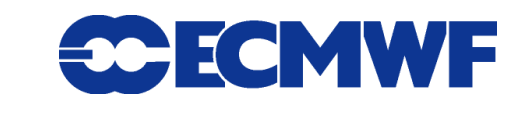

# ecCharts - User Interface

- **A user can create and save his own product**
- **A user can export products to his dashboard.**

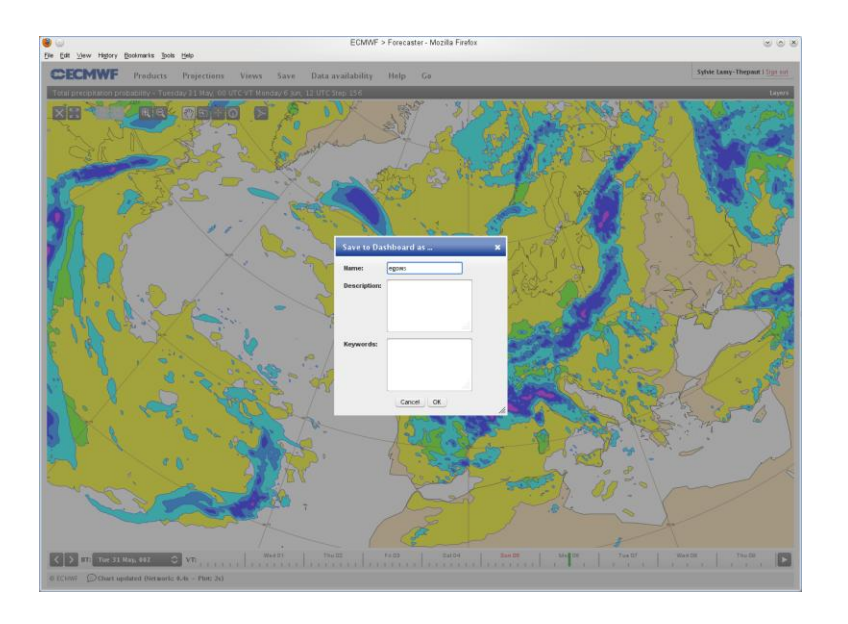

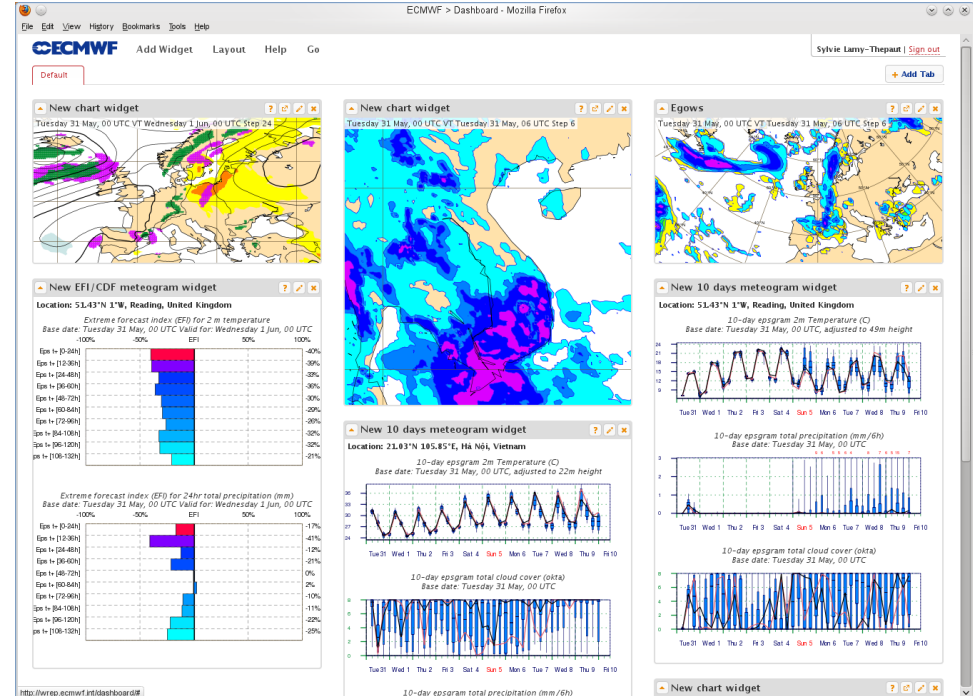

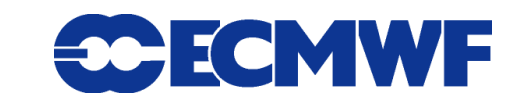

**22nd meeting of EGOWS Toulouse 6-8 June 2011**

# ecCharts - Architecture

# *ecCharts is highly available*

 **The products/layers/styles definitions are stored in a mongodb database**

**© ECMWF 2011**

**• Everything is** 

**replicated** 

**• Systems are located in different parts of the building, attached to different network routers and different power sources**

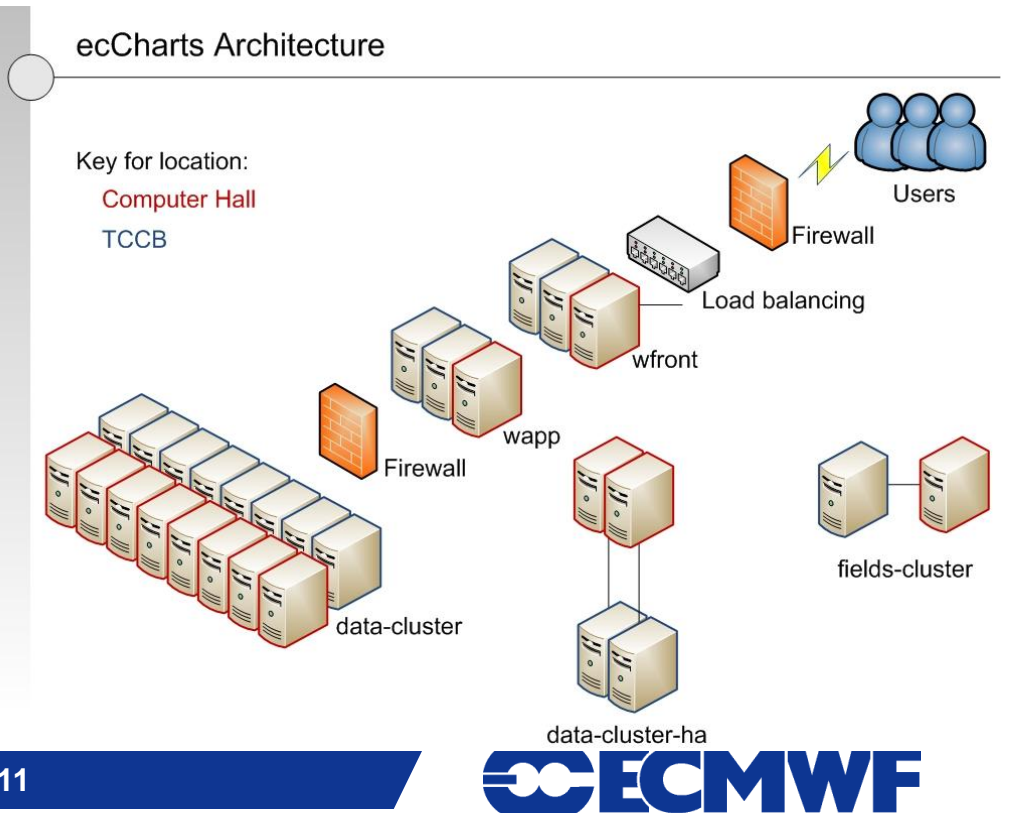

# ecCharts - Monitoring

*The End-User is behind a browser somewhere !*

- **To understand what is going on, a powerful monitoring system had to be developed**
- **Log every ecCharts user request:**
	- **Record every request to our web service.**
	- **Record data collected within users' web browsers:**
		- **We can query the monitoring database for any request.**
		- **We can re-run requests to check the results.**
	- **Process request data into statistics in RRDs (Round Robin Databases).**
		- Continuously in near real-time (10 minutes).
		- **Web application to visualise the statistical data.**

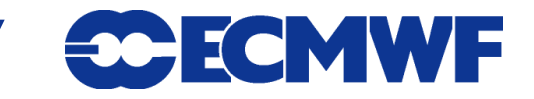

**22nd meeting of EGOWS Toulouse 6-8 June 2011**

## ecCharts's Monitoring

*We can get insight into end-user experience!*

**Web Interface to browse the database for requests**

- **Examine user's result**
- **Resubmit**

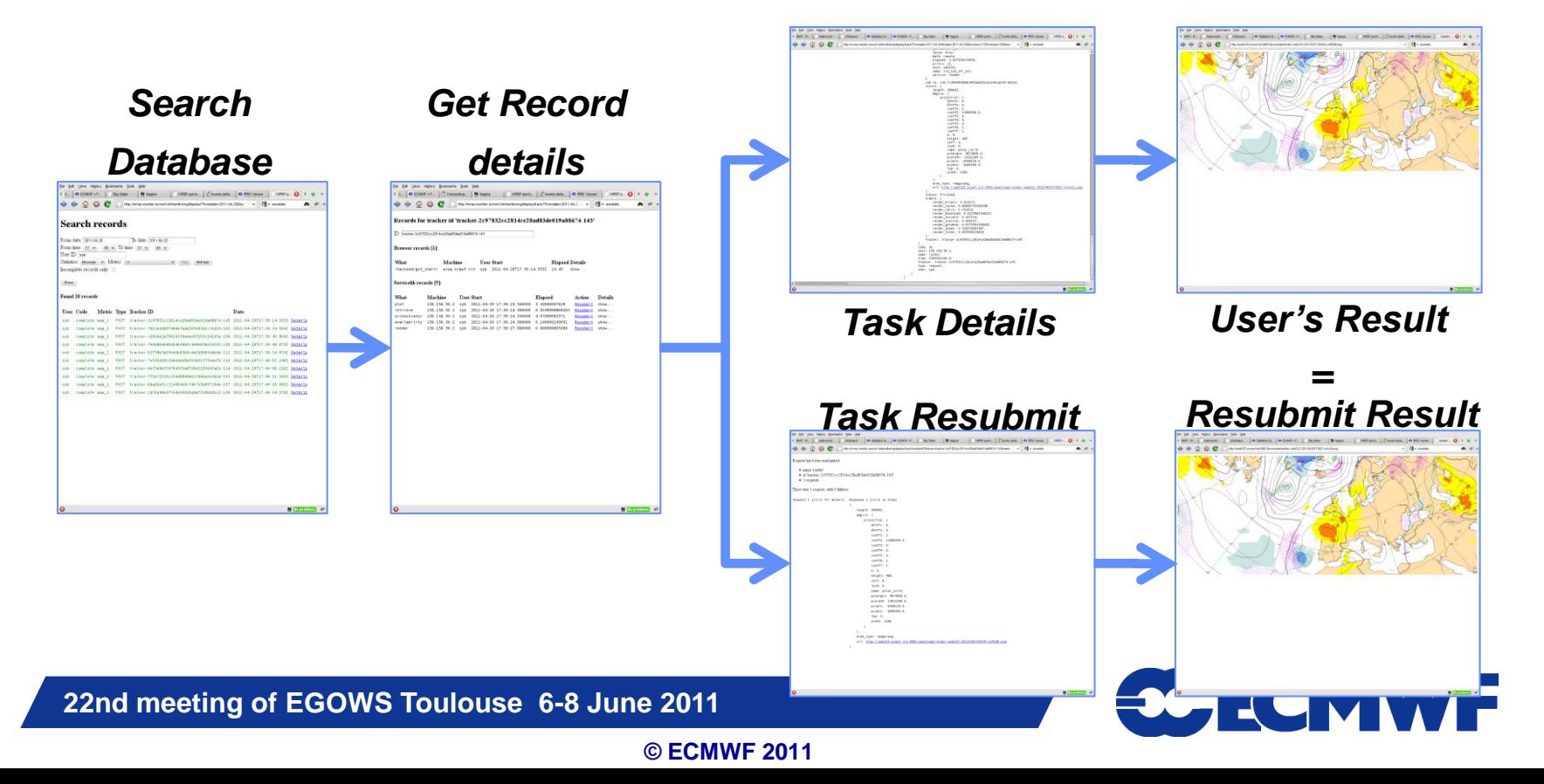

# ecCharts's Monitoring

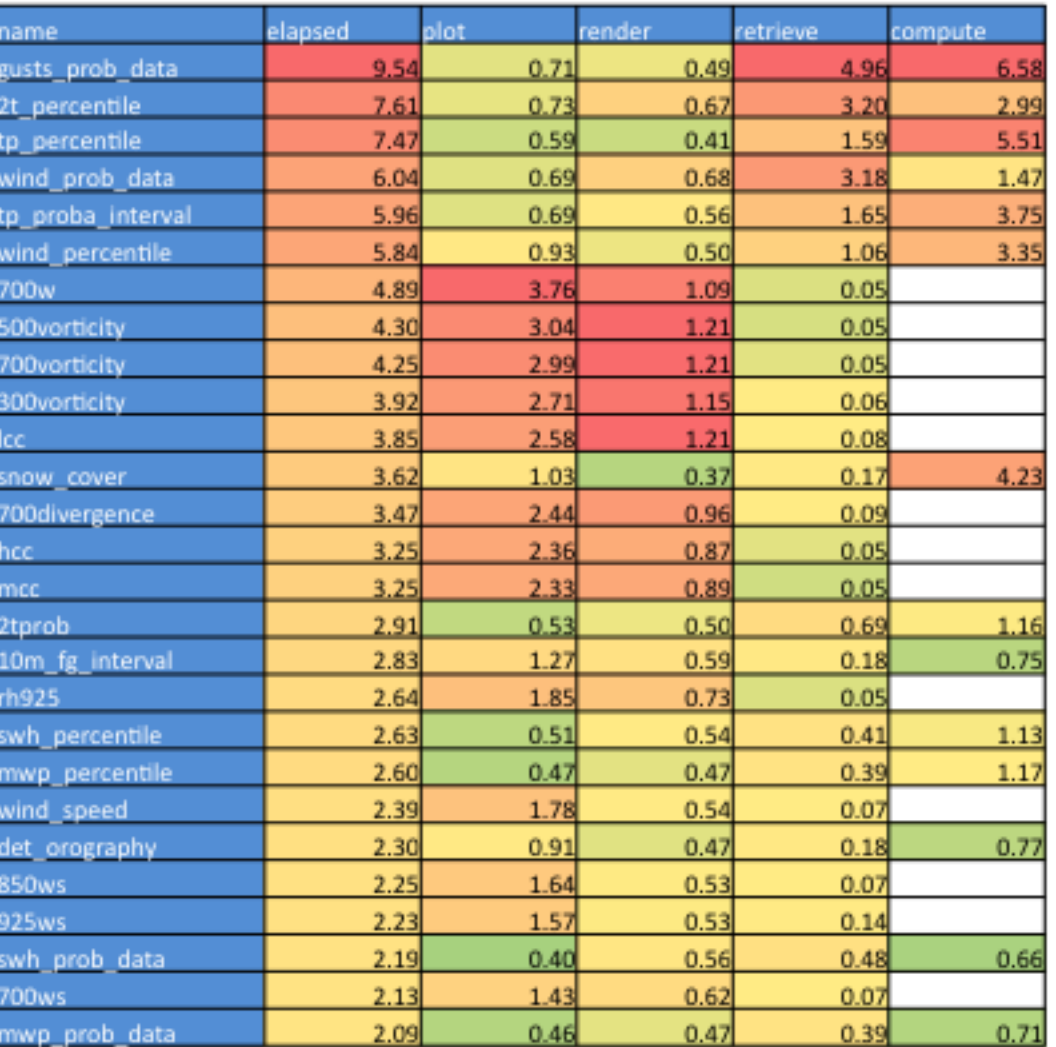

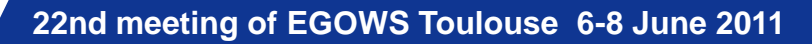

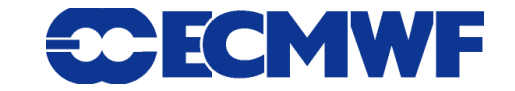

# ecCharts - usability and response-time

- **From http://www.useit.com/papers/responsetime.html, Miller 1968; Card et al. 1991:**
	- **0.1 second is about the limit for having the user feel that the system is reacting instantaneously**
	- **1 second is about the limit for the user's flow of thought to stay uninterrupted**
	- **10 seconds is about the limit for keeping the user's attention focused on the dialogue**
	- **>10s and users will want to perform other tasks while waiting for the computer to finish**
- **ecCharts "get\_chart" are nominally in the range 1s to 10s.**
- ecCharts "animation" is nominally in the range 10s 60s.

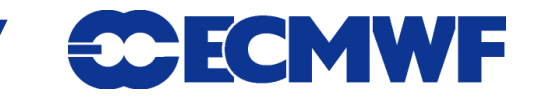

**22nd meeting of EGOWS Toulouse 6-8 June 2011**

# ecCharts - usability and response-time

- **Response time is a challenge!** 
	- **ecCharts is using high resolution data**
	- **ecCharts is plotting tailored products that have to be produced from data on-demand**
	- **ecCharts data changes progressively with every forecast cycle**
	- **ecCharts caches every data retrieval, every calculation result, every plot and every image rendered**

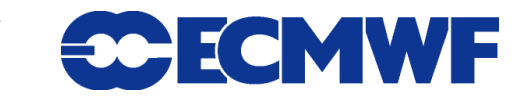

## Metview 4 requirements

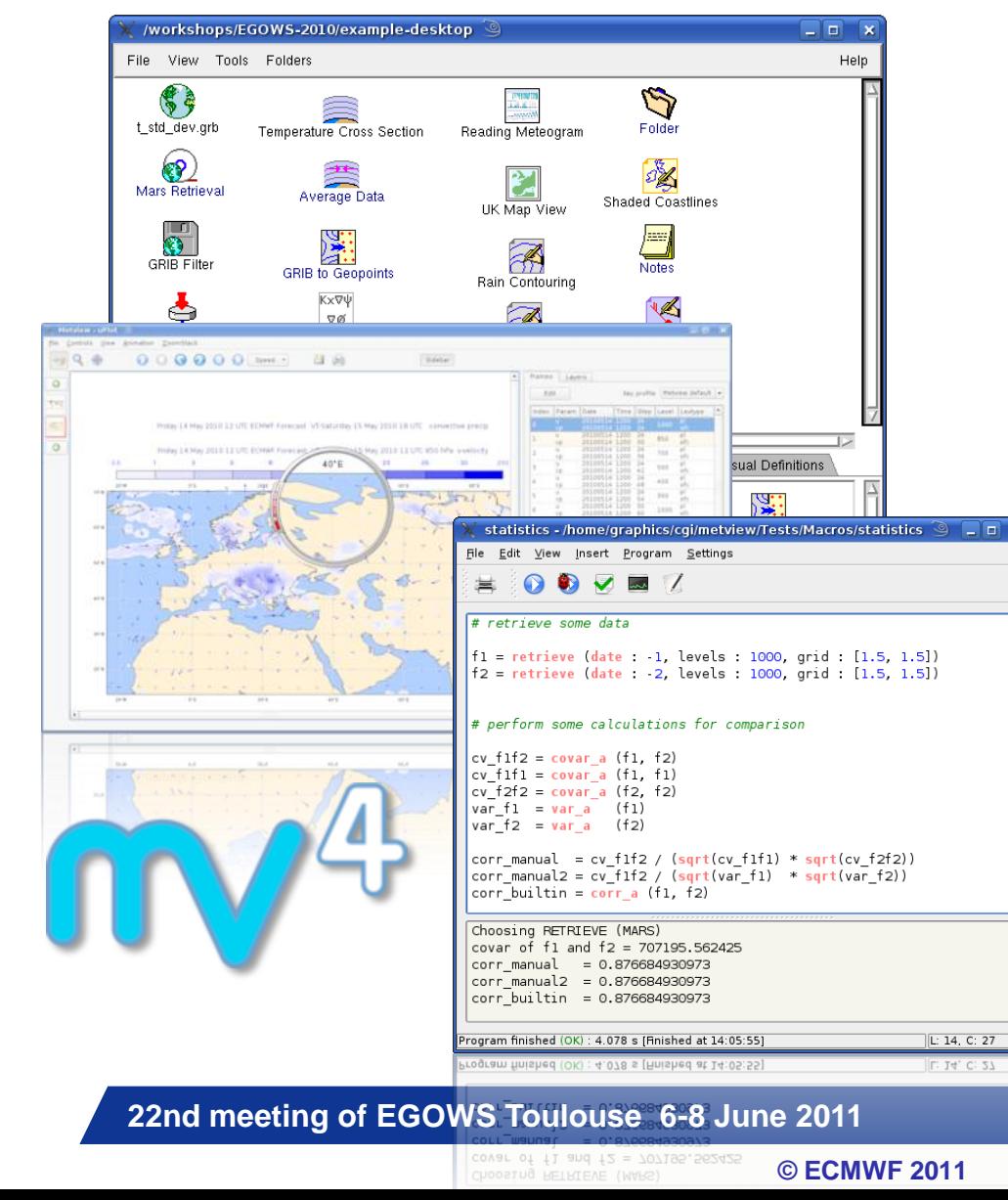

- **Flexible visualisation**
- **Nice outputs for external publications**
- **Full control of the visualisation**
- **Powerful computation facilities**
- **Tools to examine the data contents**
- external databases or **Overlay data from different sources ( local files)**

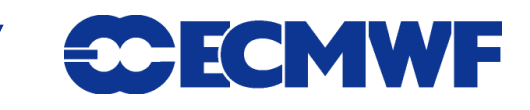

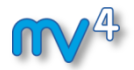

# Metview 4 - User Interface

#### *Full control of the visualisation*

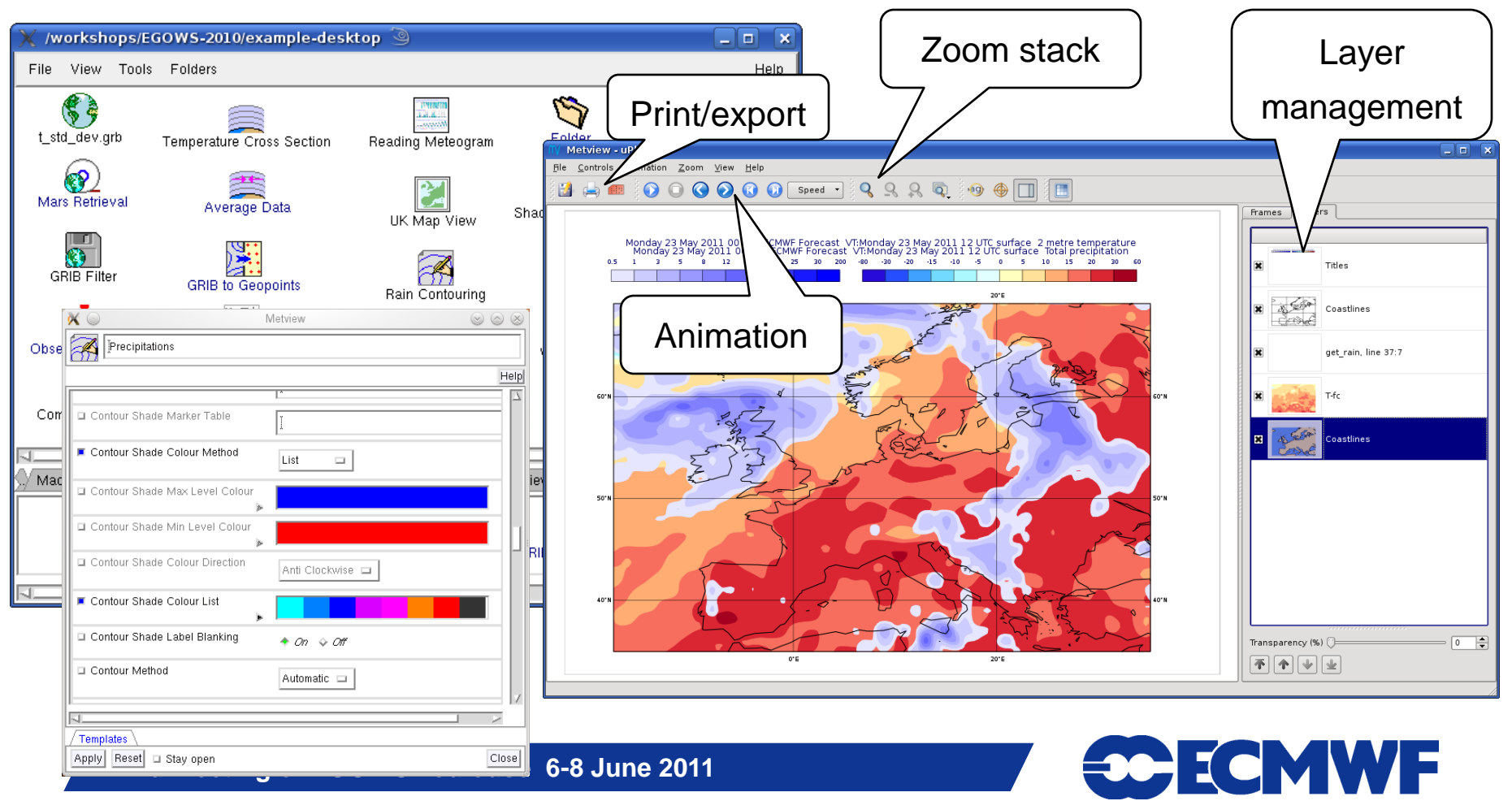

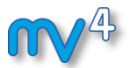

# Metview 4 - Macro language

- **Powerful high-level meteorologically oriented script language**
- **All Metview tasks can be written or saved as macro**
- **The Macro editor has been rewritten to ease the creation and debug of macros.**

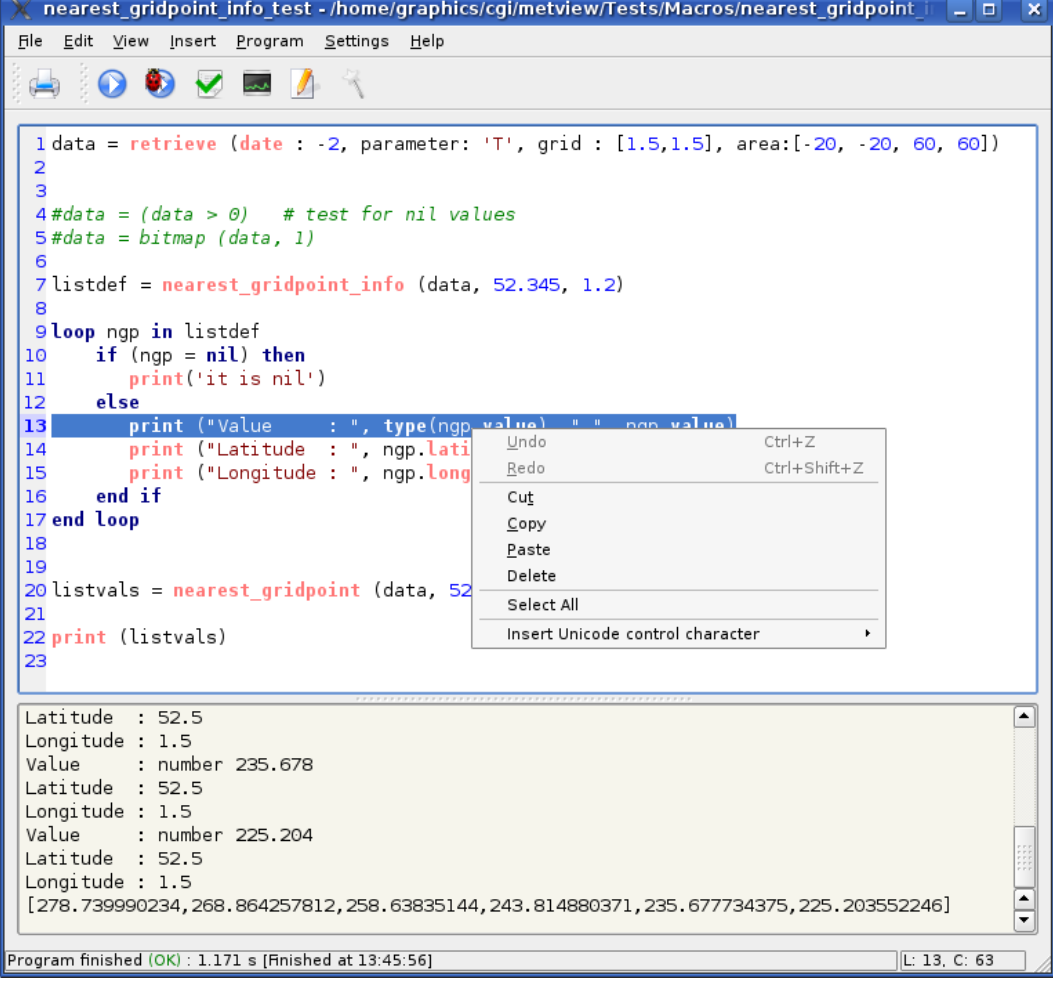

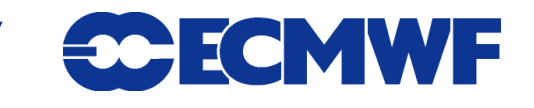

**22nd meeting of EGOWS Toulouse 6-8 June 2011**

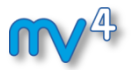

# Metview 4 – Data Examiners

- **Essential tools to inspect data, e.g. to check:**
	- **contents, structure**
	- **headers**
	- **errors or inconsistencies**
- **Also useful to compare files produced in different centres**
- **Various data types have a built-in examiner in Metview (e.g. GRIB, BUFR, ODB, NetCDF)**

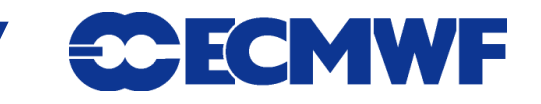

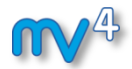

# Metview 4 – Data Examiners

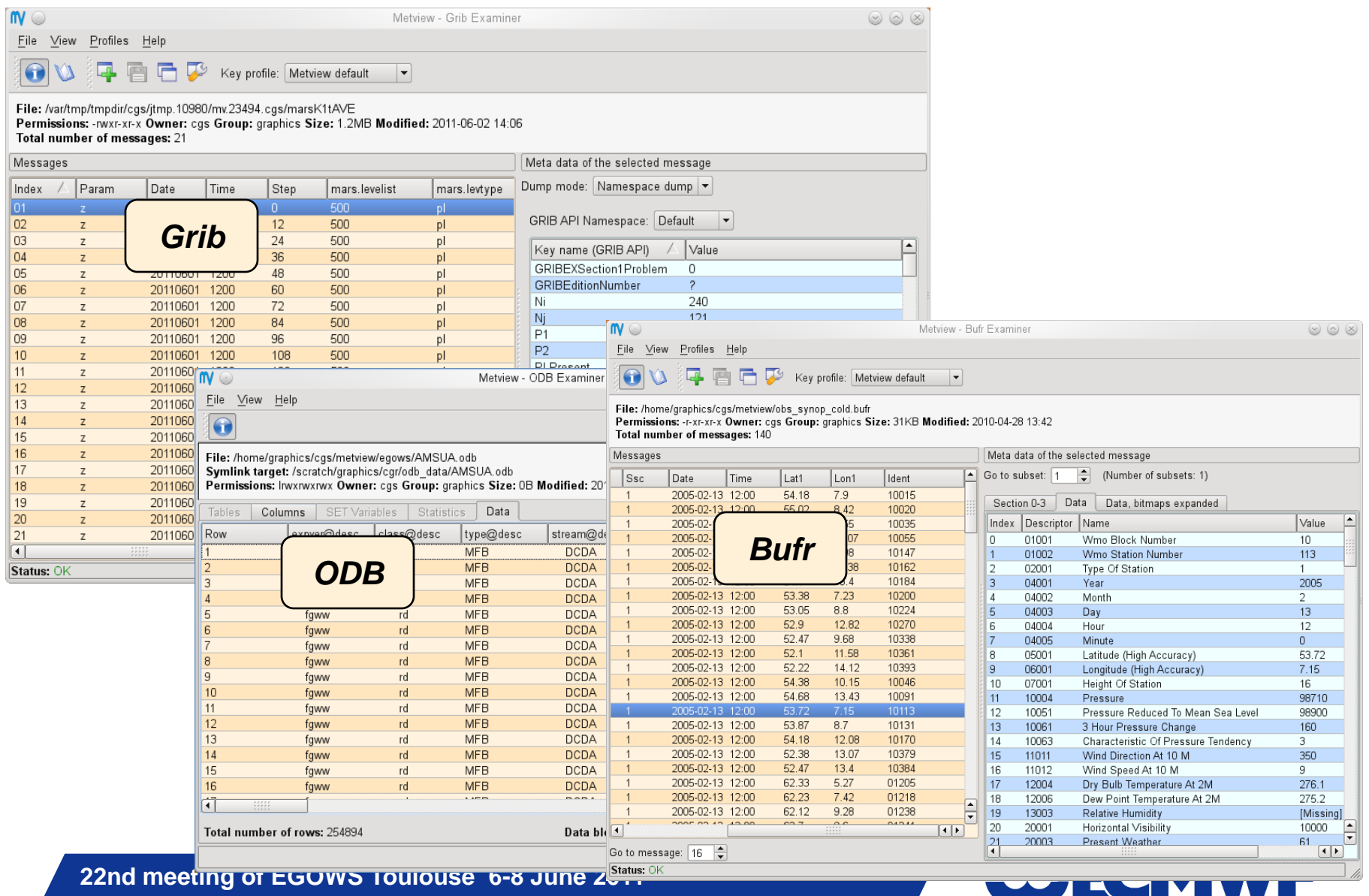

# Metview 4 – WMS Client

#### *Metview has always been able to overlay data coming from different sources*

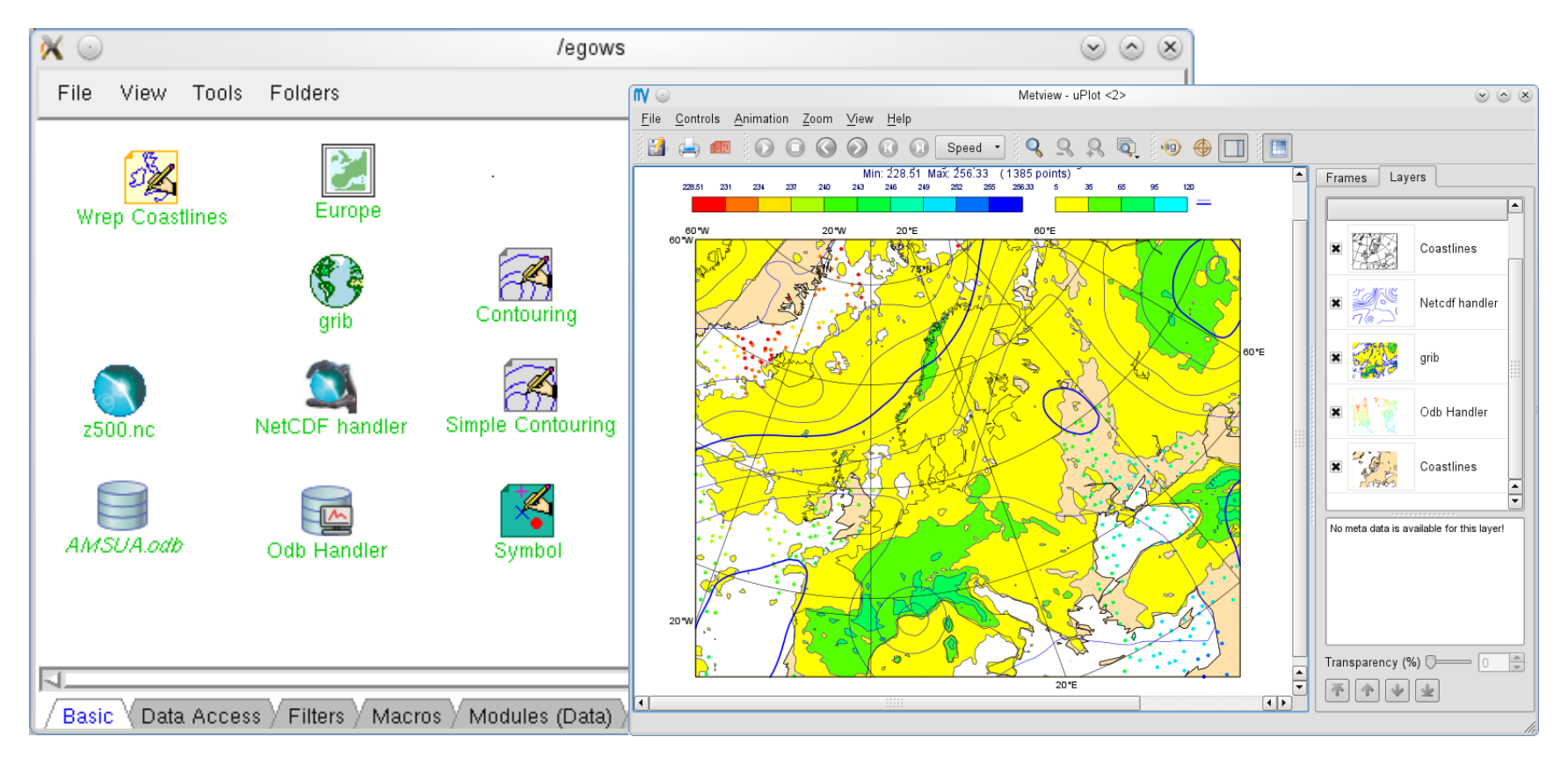

**22nd meeting of EGOWS Toulouse 6-8 June 2011**

# CMWF

# Metview 4 : WMS Client

- **The getCapabilities function allows the creation of the icon editor.**
- **The getMap function allows the retrieval of the map for overlay in a Metview visualisation window.**

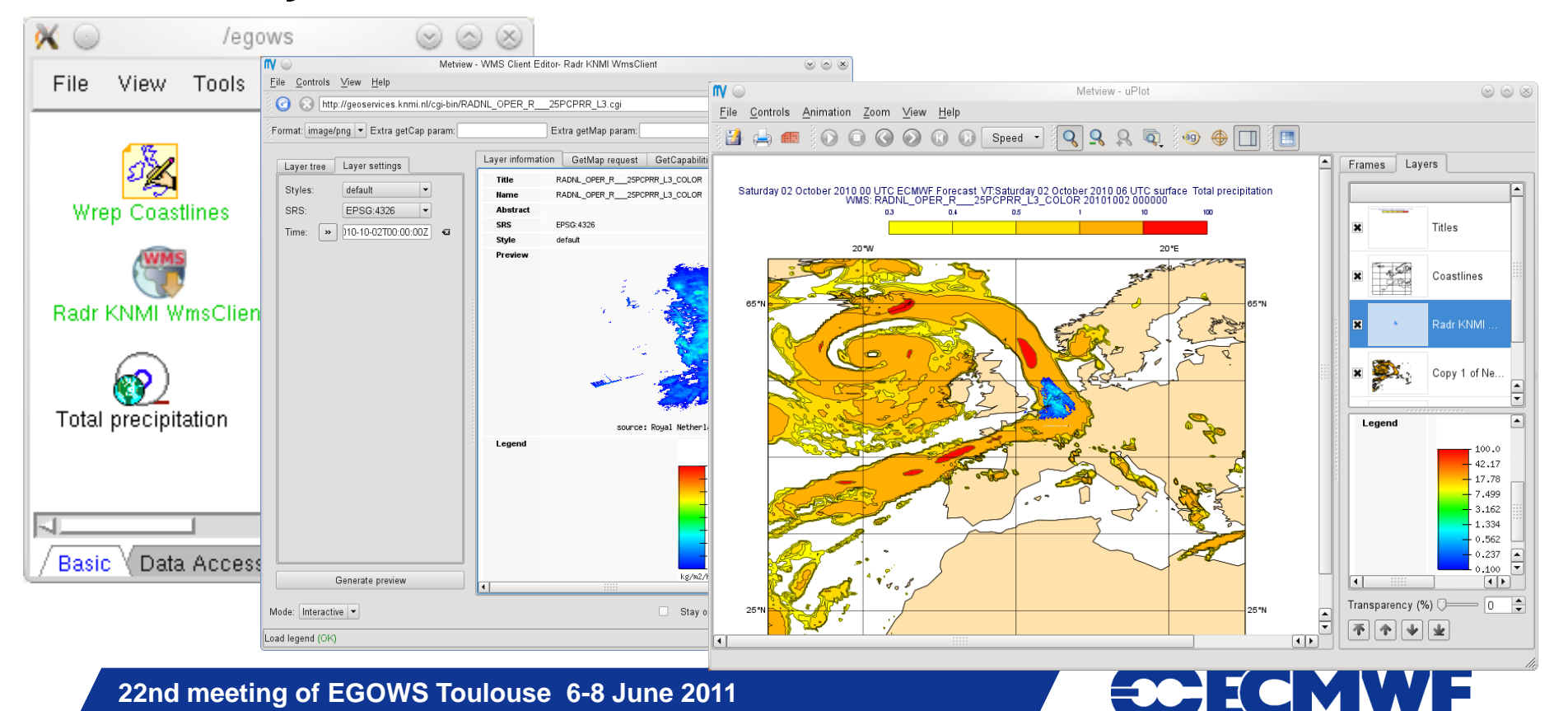

# Metview 4 WMS client of ecCharts WMS

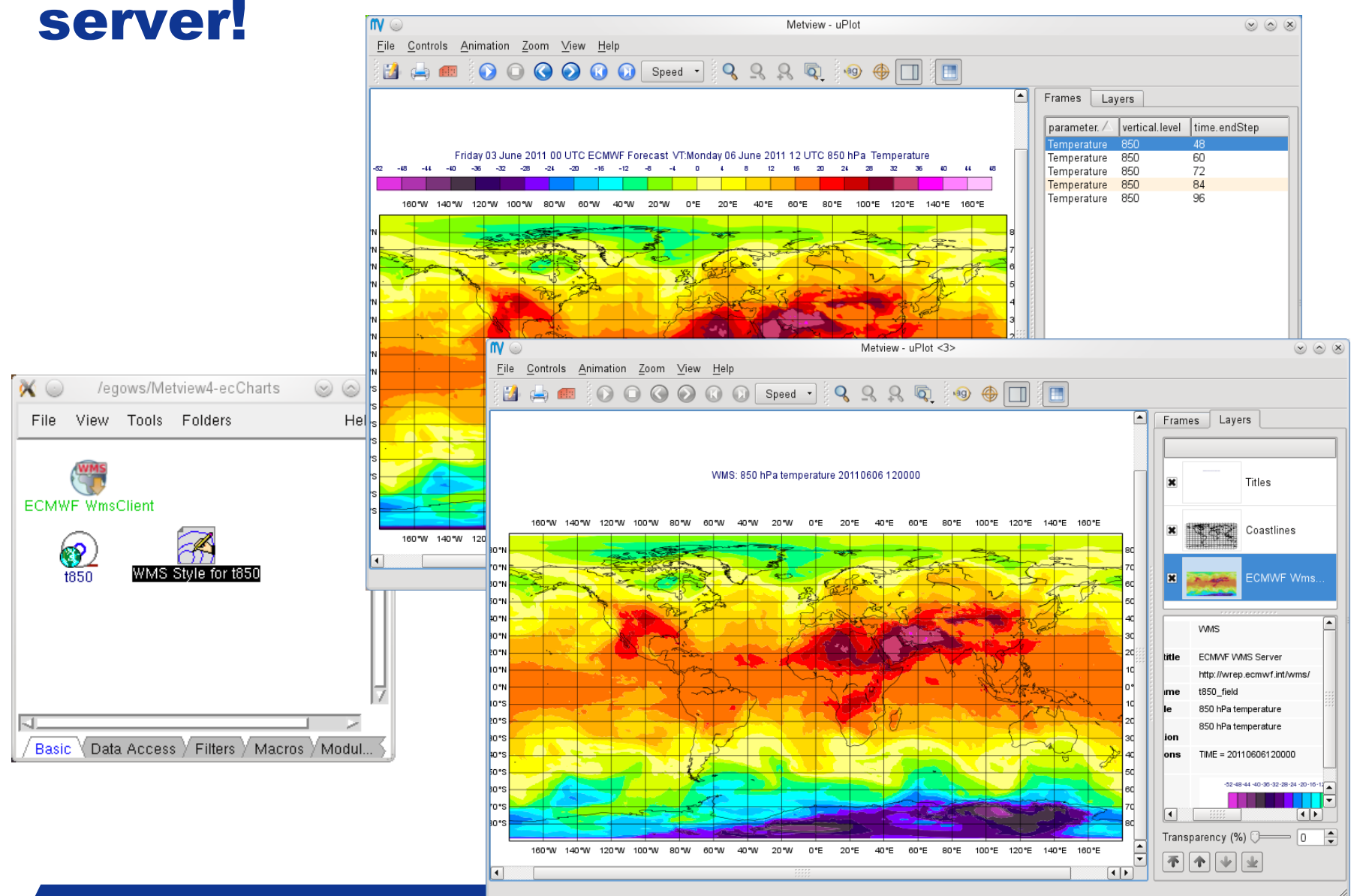

**22nd meeting of EGOWS Toulouse 6-8 June 2011**

# Metview 4 - ecCharts : Chicken or egg?

- **ecCharts developers need Metview to design new products and new visualisation styles**
	- **Export Icons to the ecCharts setup.**
- **Metview users want to access ECMWF forecasts with the same simplicity as ecCharts**
	- **Easier access to current forecast**
	- **Import Styles to Metview**
	- **More Interaction on visualisation in Metview such as paning**
- **But, They are definitely cooperative tools !**

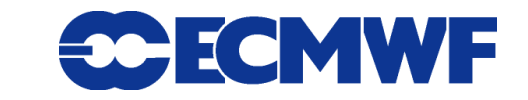

## Metview 4 – ecCharts - Conclusion

#### **We are very happy with the developments**

- **We took advantage of our new softwares GRIB API and Magics++**
- **We have very good user feedback**
	- **We have a lot of new exciting features to implement**
- **We have good foundation for the next years!**
	- **We have a good "Synergie" between all Magics based systems.**

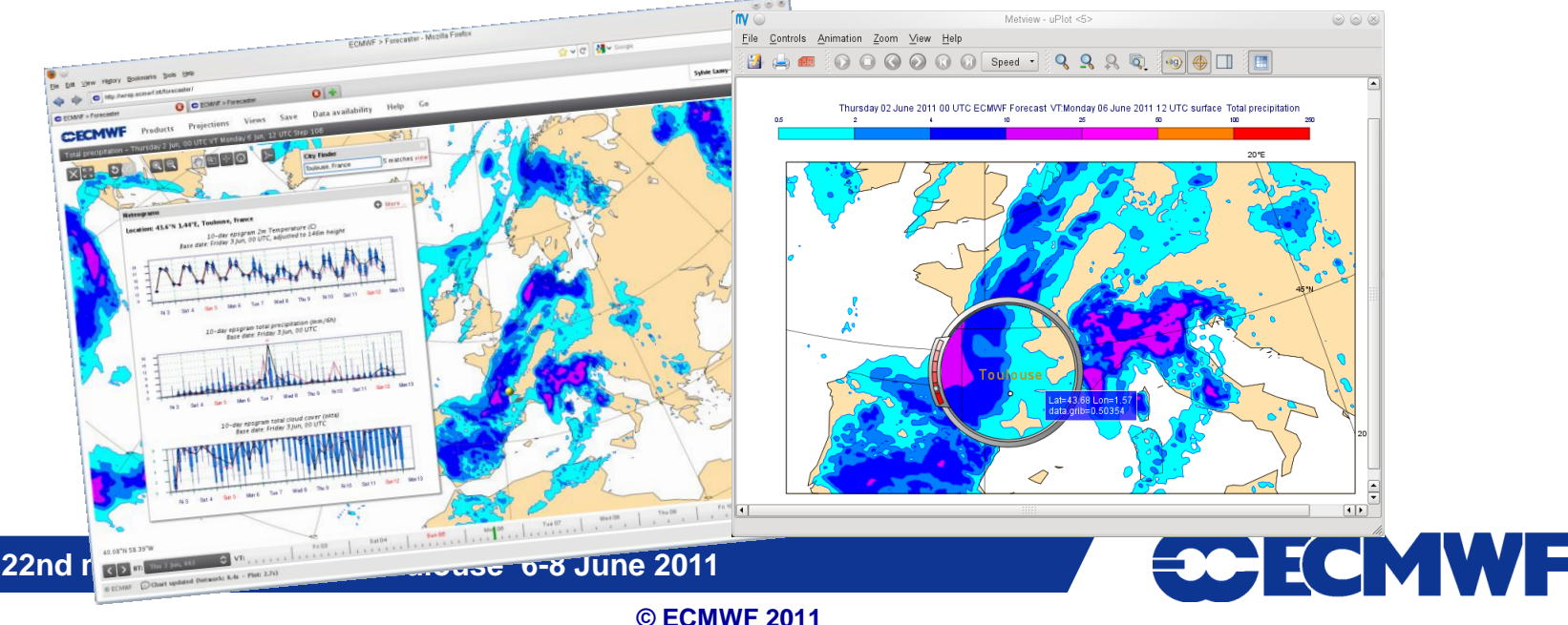